شركت اركان آرائحارت النزر لب **آرانجارت السرز** دہنویست مدد<sub>)</sub> ֧֖֚֚֚֚֚֚֚֚֚֚֚֚֚֚֚֚֚֚֚֚֚֝֝֝֝֝֝֝֝֝֬֝֝֬֝֝֬֝֝֬֝֬֝֓֬֝֬֝֝֬֝֬֝֓֬֝֝֬֝֬֝֝֬֝֝֞֝֬֝֝֬ ل ئ م

## **راهنمای استفاده از دستگاه اسپیرومتری كمپانی Bionet مدل 7 SPM**

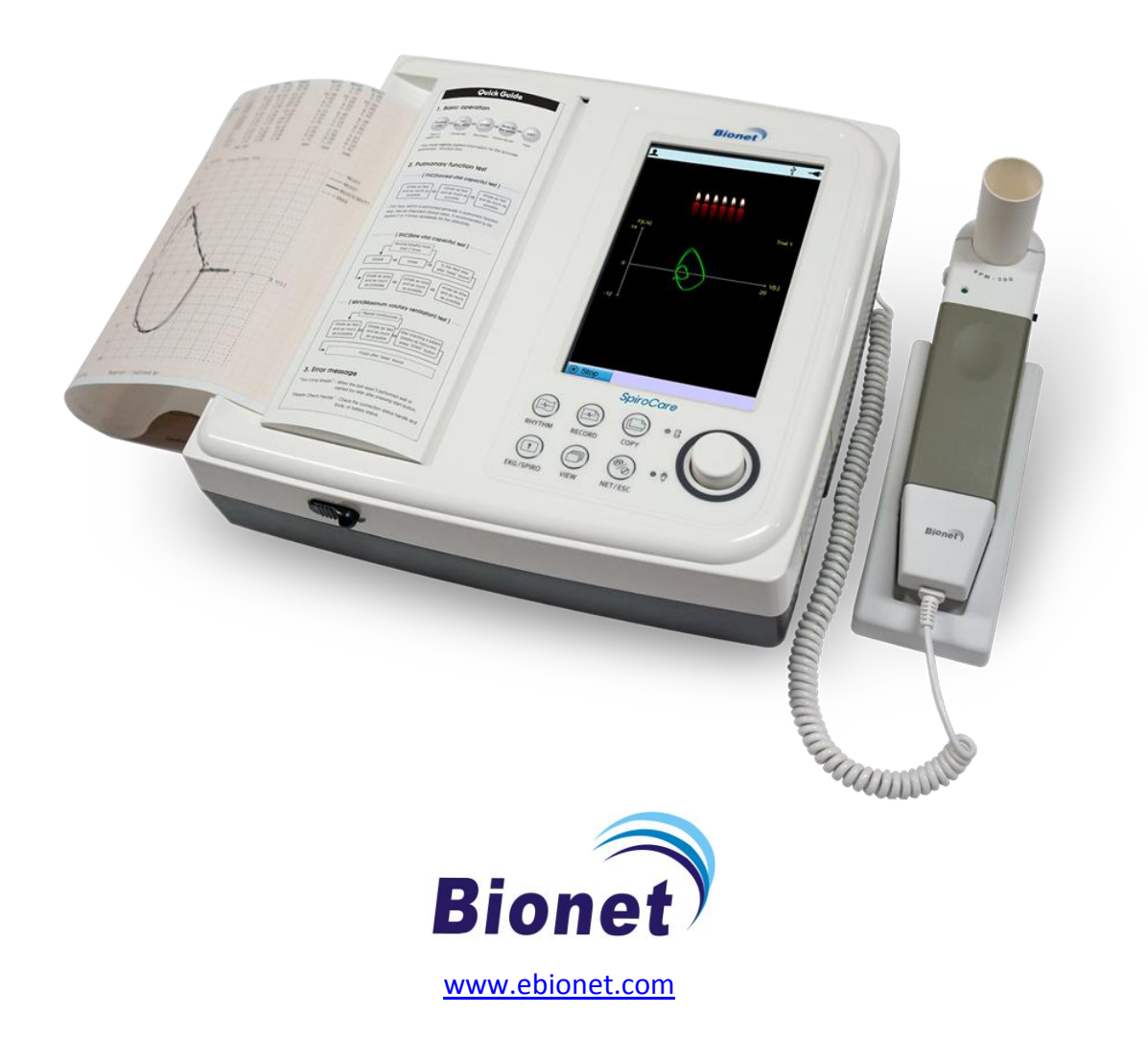

ی یم **info@arkanara.com :** ا

سا و **: com.arkanara.www //** ل ب

<sup>ی</sup> **: 826-06818 //** <sup>ت</sup> تلفکس

شركت اركان آرائحارت النزر لب **آرانجارت السرز** دہنویست مدد<sub>)</sub> ֧֖֚֚֚֚֚֚֚֚֚֚֚֚֚֚֚֚֚֚֚֚֚֝֝֝֝֝֝֝֝֝֬֝֝֬֝֝֬֝֝֬֝֬֝֓֬֝֬֝֝֬֝֬֝֓֬֝֝֬֝֬֝֝֬֝֝֞֝֬֝֝֬ ل ئ م

**\* متعلقات دستگاه :**

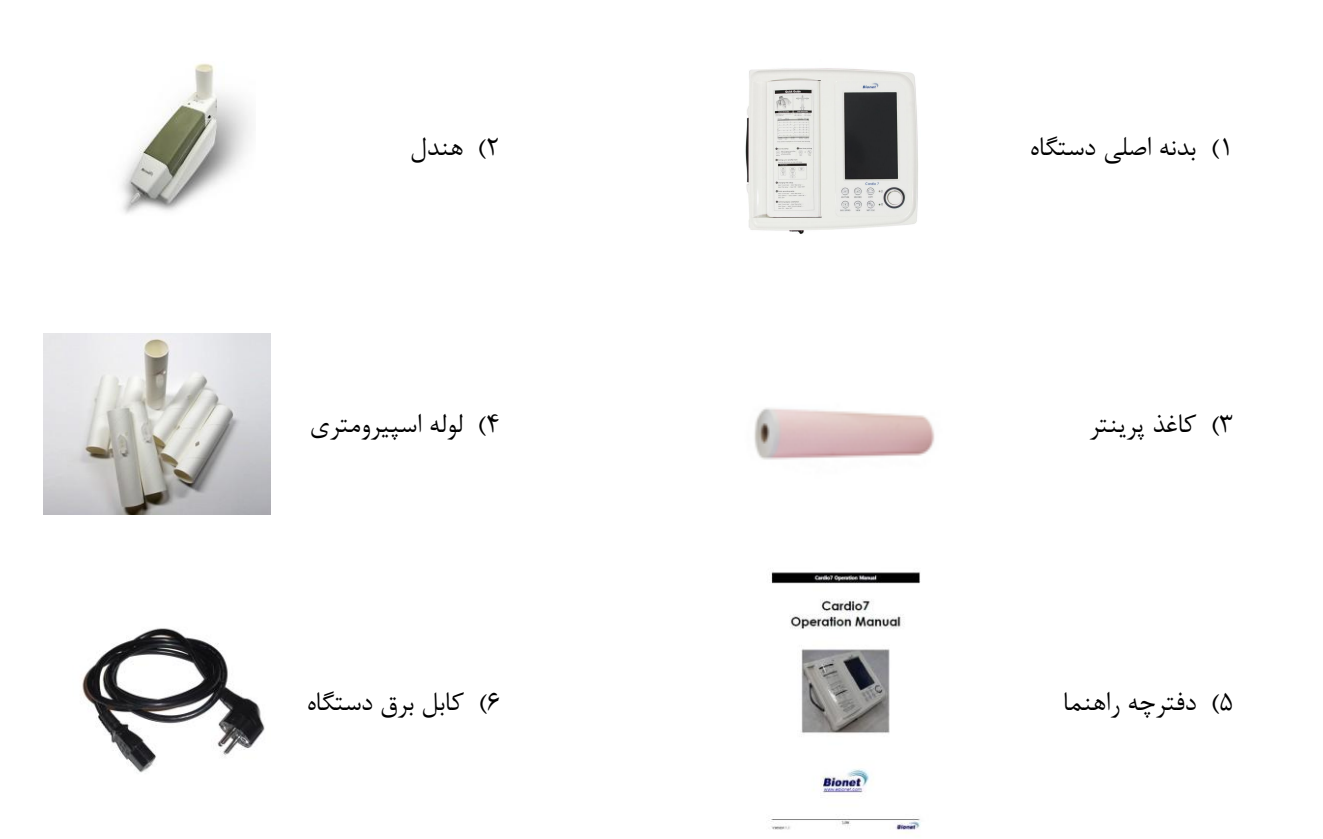

ی یم

سا و **: com.arkanara.www //** ل ب

<sup>ی</sup> **: 826-06818 //** <sup>ت</sup> تلفکس

شركت اركان آرائحارت النزر لب **آرانجارت السرز** دہنویست مدد<sub>)</sub> ֧֖֚֚֚֚֚֚֚֚֚֚֚֚֚֚֚֚֚֚֚֚֚֝֝֝֝֝֝֝֝֝֬֝֝֬֝֝֬֝֝֬֝֬֝֓֬֝֬֝֝֬֝֬֝֓֬֝֝֬֝֬֝֝֬֝֝֞֝֬֝֝֬ ل ئ م

**\* نکات محیطی عمومی و كاربری :**

## **" دستگاه را در محلهای ذكر شده در ذیل راه اندازی ننمایید و قرار ندهید ! "**

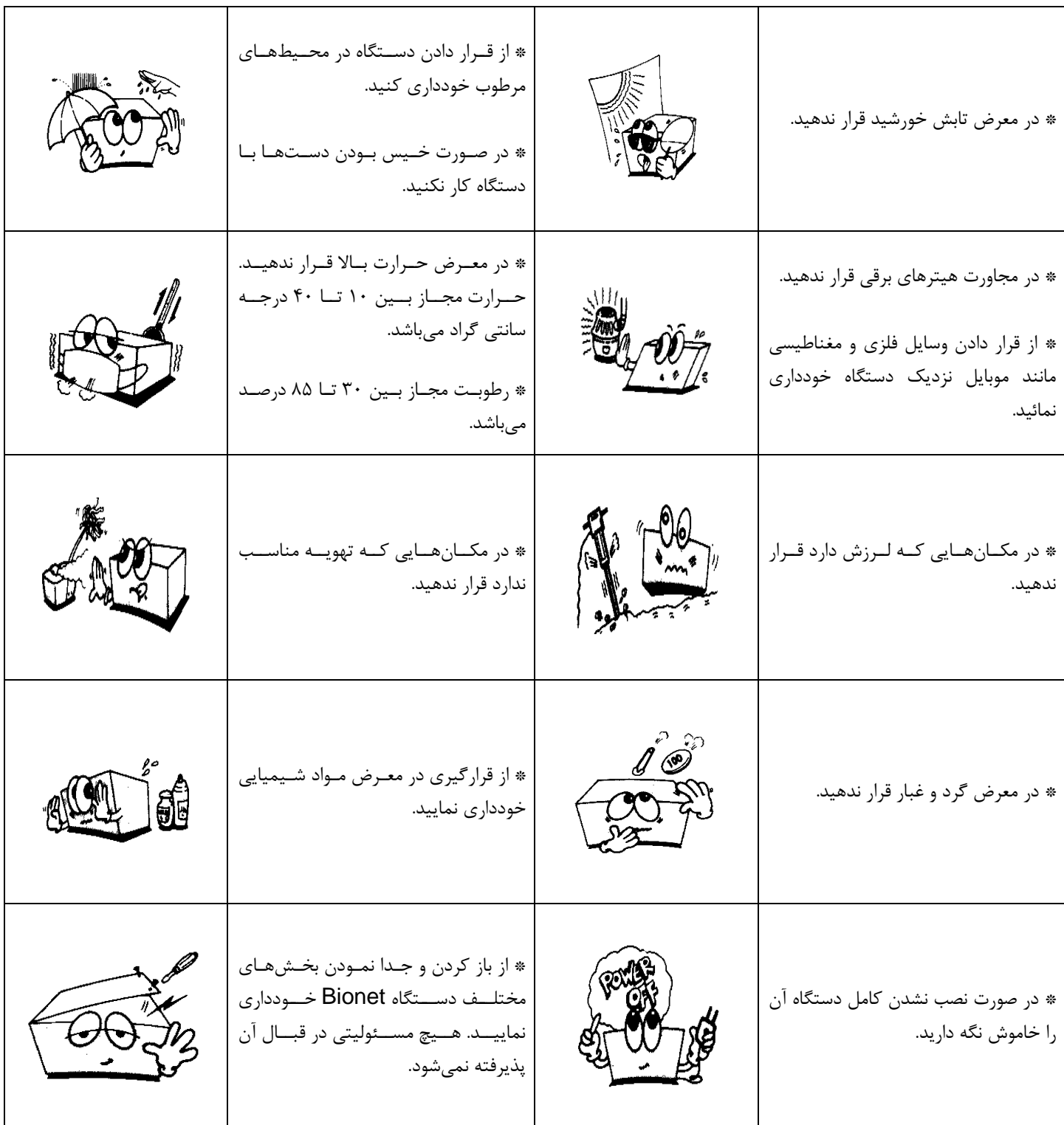

<sup>ی</sup> **: 826-06818 //** <sup>ت</sup> تلفکس

سا و **: com.arkanara.www //** ل ب

ی یم **info@arkanara.com :** ا

شركت اركان آرائحارت النزر لب **آرانجارت السرز** دہنویست مدد<sub>)</sub> ֧֖֚֚֚֚֚֚֚֚֚֚֚֚֚֚֚֚֚֚֚֚֚֝֝֝֝֝֝֝֝֝֬֝֝֬֝֝֬֝֝֬֝֬֝֓֬֝֬֝֝֬֝֬֝֓֬֝֝֬֝֬֝֝֬֝֝֞֝֬֝֝֬ ل ئ م

**\* نمای كلی دستگاه :**

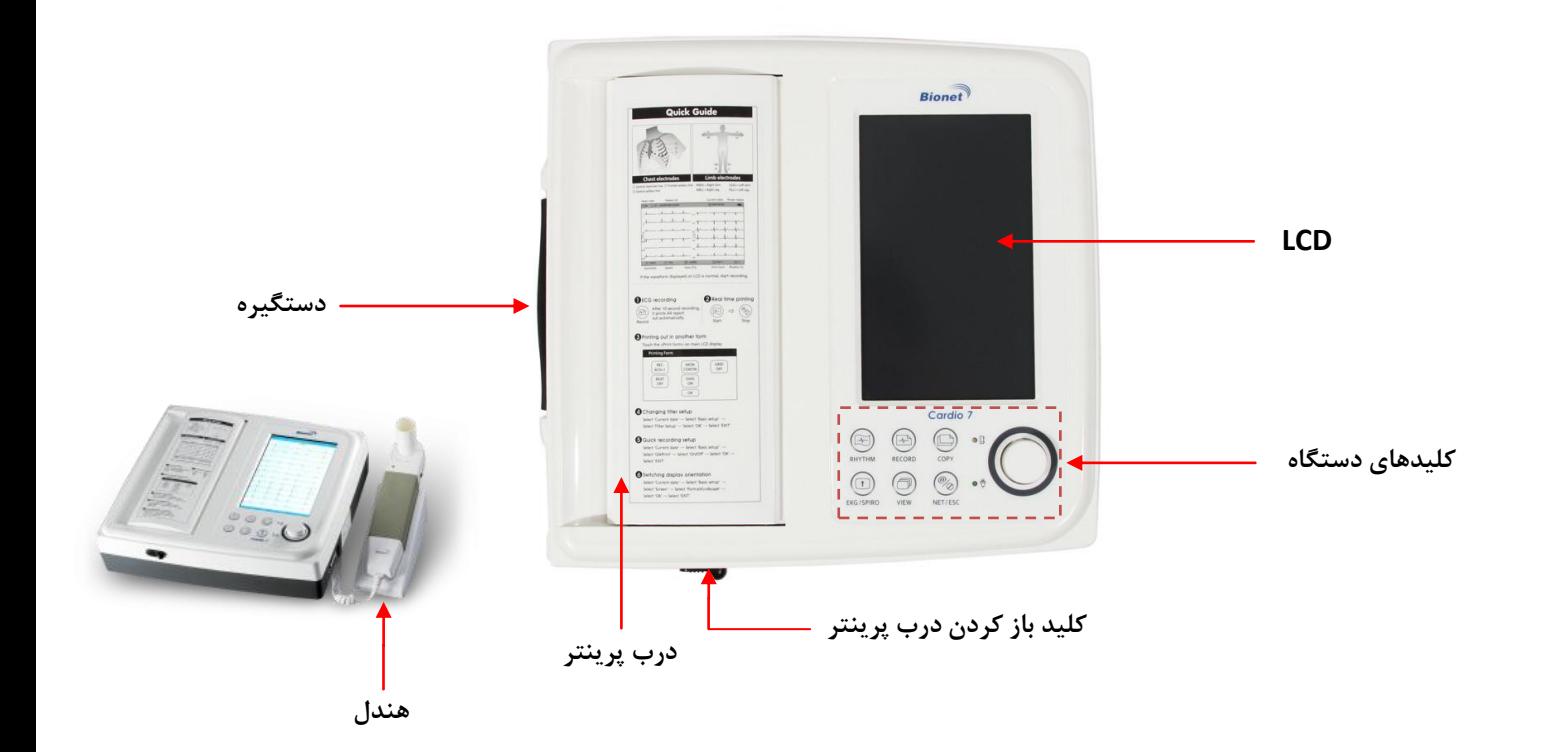

**\* نمای باالی دستگاه :**

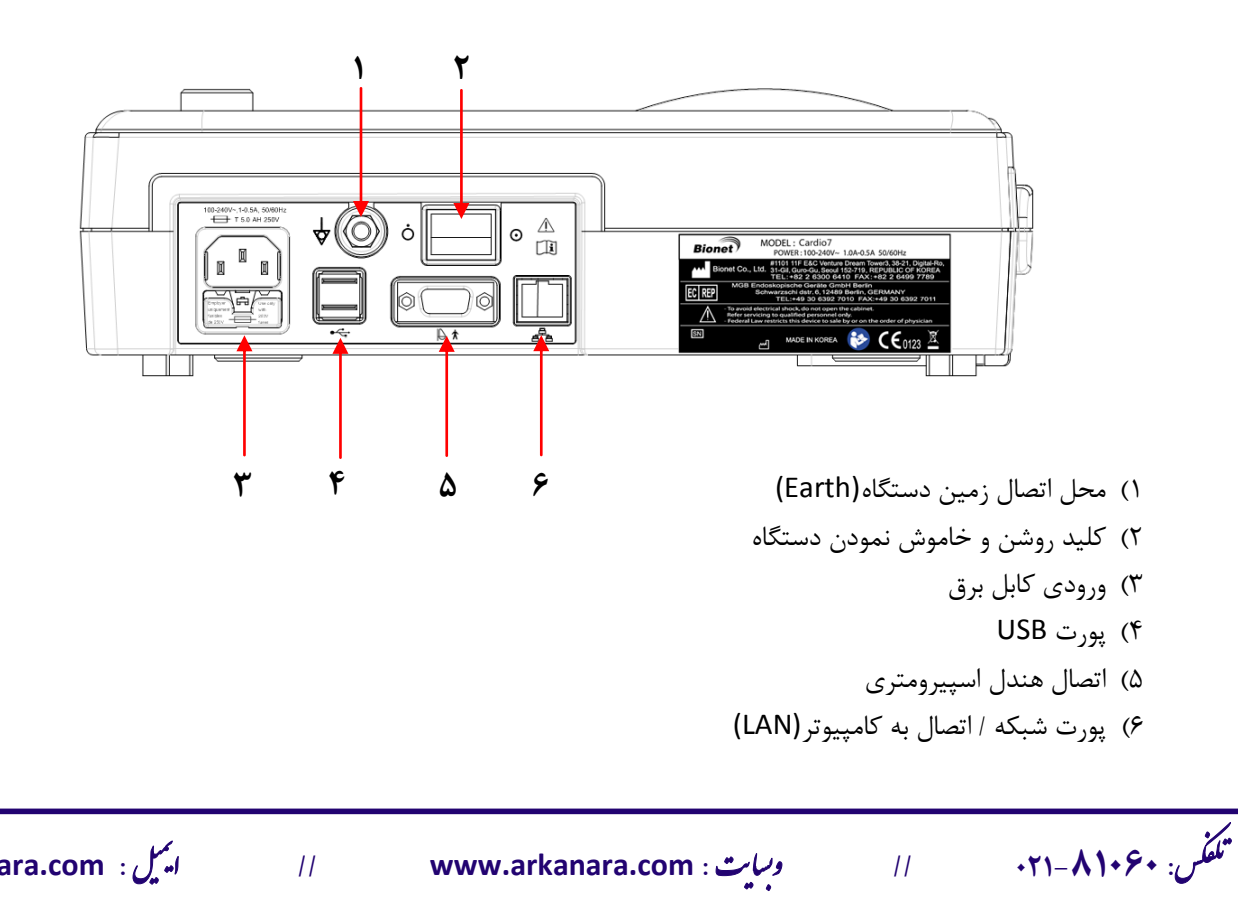

سا و **: com.arkanara.www //** ل ب

شركت اركان آرائحارت النزر لب **آرانجارت السرز** دہنویست مدد<sub>)</sub> ֧֖֖֖֪֪ׅ֚֚֚֚֚֚֚֚֚֚֚֚֚֚֚֚֚֚֚֚֚֚֚֚֚֝֝֝֝֝֝֝֝֝֝֬֝֓֞֝֬֝֬֝֓֝֬֝֓֬֝֬֝֝֬֝֬֝֬֝֓֞֝֬֝֝֬֝֝֬֝֬֝֝֞֝֞֝֞֝֬֝֝֬ ل ئ م

**\* هندل اسپیرومتری :**

- ۱) درپوش بالائی ۲) قفل درپوش بالائی 3( چراغ نشانگر عملگرد دستگاه 4( کابل اتصال به دستگاه ۵) کلید روشن و خاموش
	- 6( محل قرار گیری دهنی

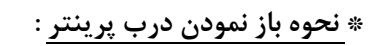

<sup>ی</sup> **: 826-06818 //** <sup>ت</sup> تلفکس

همانطوری که در شکل نمایش داده شده است، کلید مربوطه (ضامن مشکی رنگ) را در جهت فلش حرکت میدهیم و درب به آرامی باز میشود.

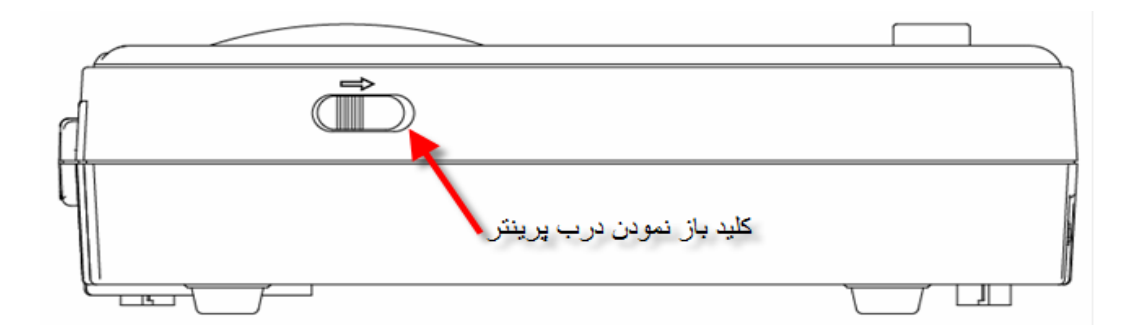

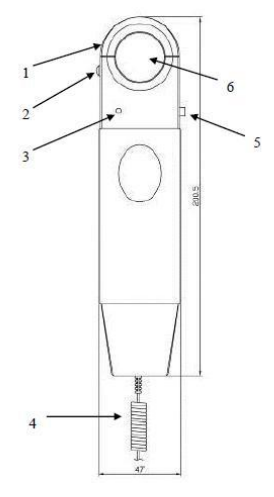

شركت اركان آرائحارت النزر لب **آرانجارت السرز** دہنویست مدد<sub>)</sub> ֧֖֖֖֪֪ׅ֚֚֚֚֚֚֚֚֚֚֚֚֚֚֚֚֚֚֚֚֚֚֚֚֚֝֝֝֝֝֝֝֝֝֝֬֝֓֞֝֬֝֬֝֓֝֬֝֓֬֝֬֝֝֬֝֬֝֬֝֓֞֝֬֝֝֬֝֝֬֝֬֝֝֞֝֞֝֞֝֬֝֝֬ ل ئ م

**\* كلیدهای دستگاه :**

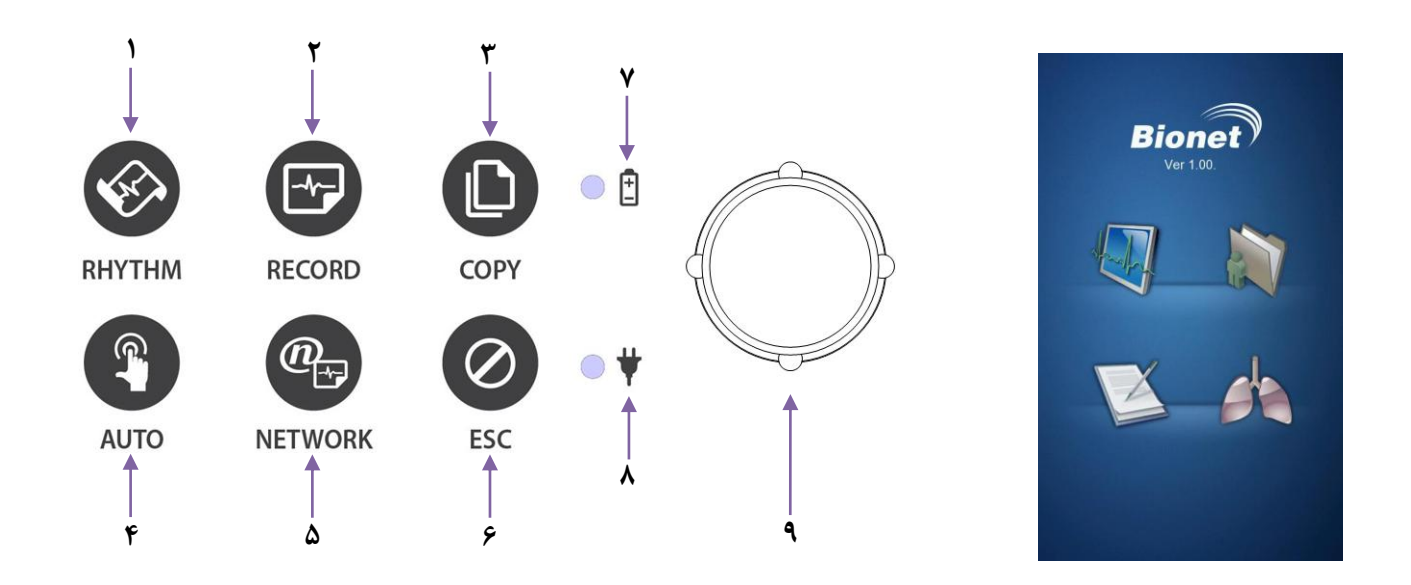

### **در قسمت اسپیرومتری از كلیدهای روی دستگاه به جز موارد ذیل، استفاده خاصی نمیشود.**

- با فشردد **كلید شماره** ،**4** دستگاه مزدداً راهاندازی شده و میتواد نوع تس نوار قل و یا اسپیرومتری را انت اب نمود.
	- چراغ **شماره 7** نمایشگر کارکرد دستگاه در اال باطری و شارژ شدد د میباشد.
		- چراغ **شماره 0** نمایشگر کارکرد دستگاه در اال برق میباشد.
	- **كلید چرخان** یا **knob**( **شماره 9**( که از د برای دسترسی به منوها و وارد شدد به نها استفاده میشود.  **با فشردن این كلید میتوان وارد منوهای انتخابی گردید.**

<sup>ی</sup> **: 826-06818 //** <sup>ت</sup> تلفکس

شركت اركان آرائحارت النزر لب **آرانجارت السرز** دہنویست مدد<sub>)</sub> ֧֖֖֖֪֪ׅ֚֚֚֚֚֚֚֚֚֚֚֚֚֚֚֚֚֚֚֚֚֚֚֚֚֝֝֝֝֝֝֝֝֝֝֬֝֓֞֝֬֝֬֝֓֝֬֝֓֬֝֬֝֝֬֝֬֝֬֝֓֞֝֬֝֝֬֝֝֬֝֬֝֝֞֝֞֝֞֝֬֝֝֬ ل ئ م

**\* نحوه كار با دستگاه :**

هندل را در قسمت بالائی دستگاه وصل نمایید.

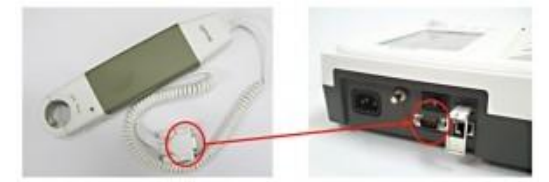

- دستگاه را به برق متصل کرده و کلید **Power** د را در اال **ON** قرار دهید.
- بعد از چند لحظه **LCD** دستگاه روش خواهد شد و منویی مطابق با شکل ذیل بر روی د نمایاد خواهد گش .

همانطور که در شکل روبرو مشاهده می کنید با انت اب شکل مش ص شده، وارد قسم اسپیرومتری میشوید.

 گزینه **Spiro**( شکل انت اب شده در تصویر روبرو( را توس ولوم انت اب نموده، و جهت وارد شدن به منوی آن کلید ولوم را فشار دهید و یا شکل ریه بر روی صفحه نمایش را لمس نمایید.

**Spiro**

پد از وارد شدد به اسپیرو متری منوی دیگری به شکل زیر ظاهر میشود :

۰ توسط کلید Knob میتوانید هر یک از موارد روبرو را انتخاب نموده، و با فشار دادن کلید Knob و یا لمس گزینه مربوطه وارد منوی مربوطه شوید.

- قبل از انت اب هر مراله ای وارد قسم **Patient** شده و اطالعاخ بیمار را وارد نمائید.
- ه اطلاعات بیمار مربوط به سن، جنسیت، وزن، قد و … (مواردی که با ستاره مشخص شدهاند) را حتماً **)** وارد نمائید، این اطلاعات برای اندازهگیری لازم میباشند.

**نکته :** در صورتیکه اطالعاخ مذکور وارد نشود، دستگاه قادر به تفسیر و پردازر اطالعاخ ن واهد بود !

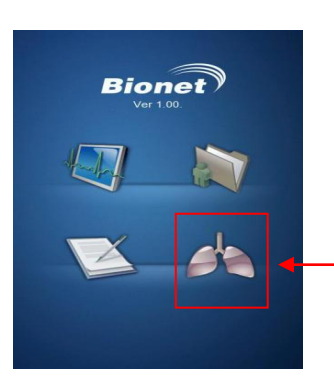

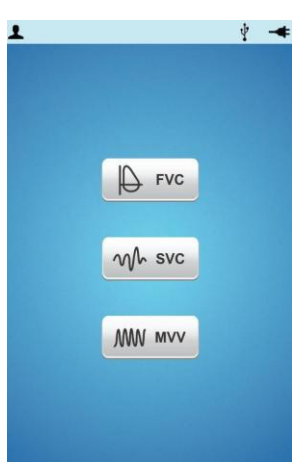

t *Ö*rCAL Öt Setup n<sup>a</sup>t Main

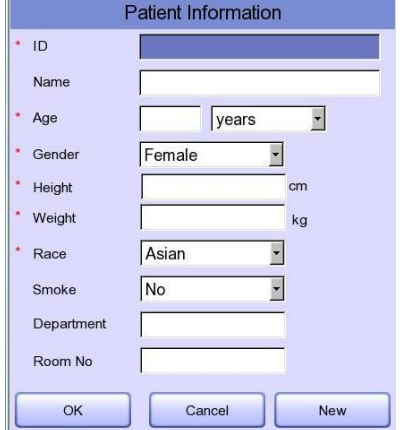

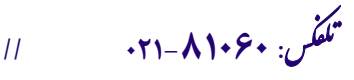

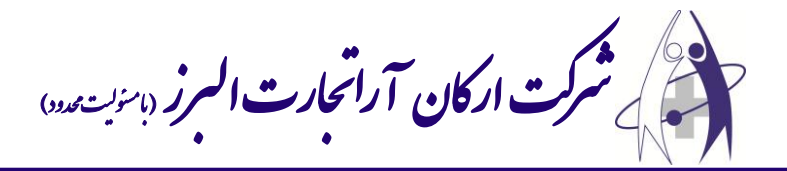

**\* تست FVC :**

- از منوی اصلی تس **FVC** را انت اب کنید.
	- + در این مرحله ۳ بار تست انجام می شود.
- ۰ برای انجام تست، بیمار باید ابتدا ریه خود را خالی نموده، سپس هندل را در دهان خود قرار داده و پس از فشردد **Start** نفد عمیق کشیده و بازدم خود را با شدخ درود هندل خالی نماید؛ سپد **Stop** را فشار دهید.

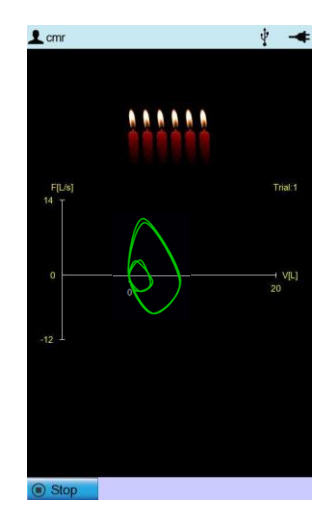

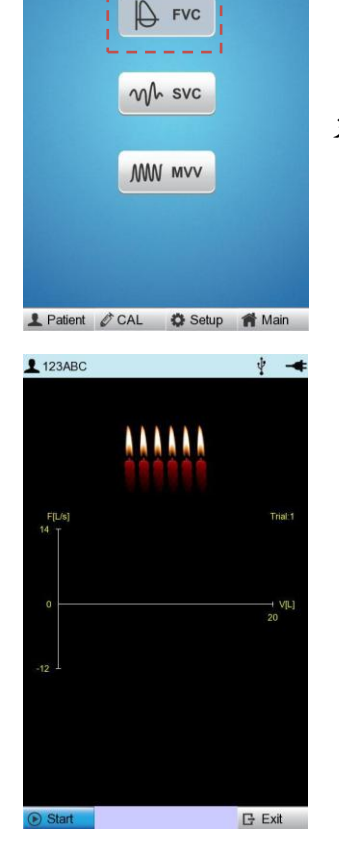

 $\dot{v}$   $\rightarrow$ 

- در صورخ کامل بودد تس ، و پد از فشردد **Stop** پارامترهای د طبق تصویر سم چپ در ذیل نمایش داده میشود.
	- برای شروع تس جدید **New** را انت اب نمائید؛ در ای اال پیغام زیر بر روی صفحه مشاهده می شود :

"Do you accept this result?"

با انت اب **Yes** وارد مراله بعدی شده و مراال تس را مزدداً انزام دهید.

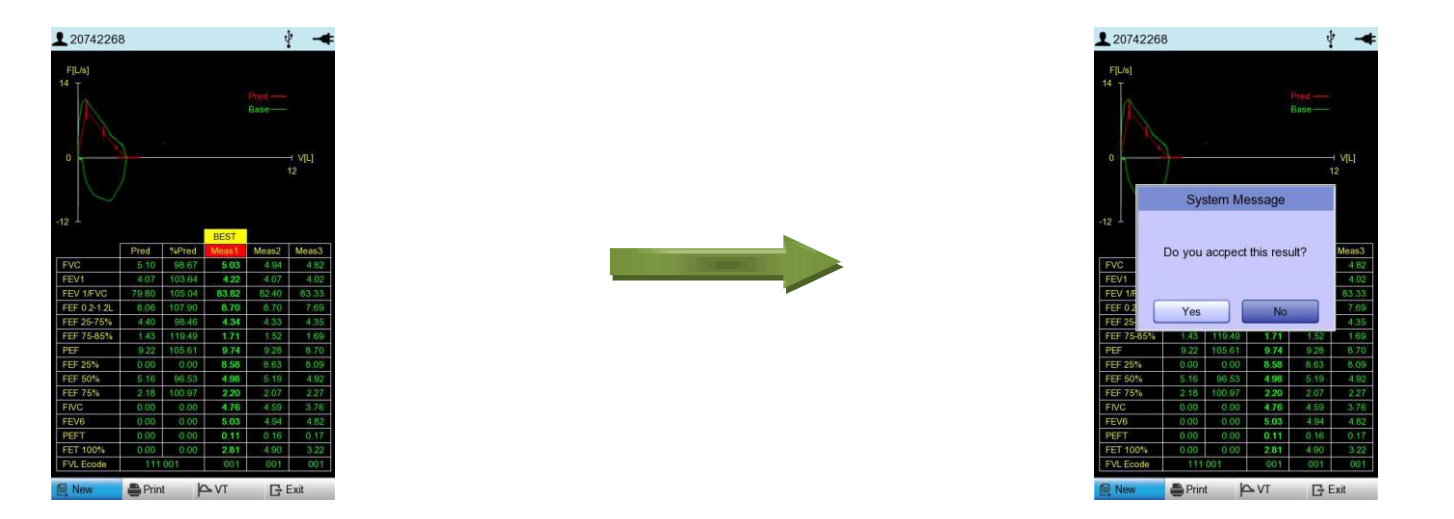

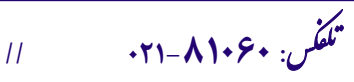

سا و **: com.arkanara.www //** ل ب

ی یم **info@arkanara.com :** ا

شركت اركان آرائحارت النزر لب **آرانجارت السرز** دہنویست مدد<sub>)</sub> ֧֖֖֖֪֪ׅ֚֚֚֚֚֚֚֚֚֚֚֚֚֚֚֚֚֚֚֚֚֚֚֚֚֝֝֝֝֝֝֝֝֝֝֬֝֓֞֝֬֝֬֝֓֝֬֝֓֬֝֬֝֝֬֝֬֝֬֝֓֞֝֬֝֝֬֝֝֬֝֬֝֝֞֝֞֝֞֝֬֝֝֬ ل ئ م

به منظور خروج از تس **FVC** کلمه **Exit** را انت اب نمایید. در صورت نیاز اطلاعات بیمار را برای مراحل بعدی نگهدارید.

مراال فوق را برای تس سوم نیز انزام دهید، سپد **Print** را انت اب نمائید. در این حالت دستگاه از بین ۳ تست انجام شده، یکی را به عنوان بهترین نمونه انتخاب و چاپ می نماید.

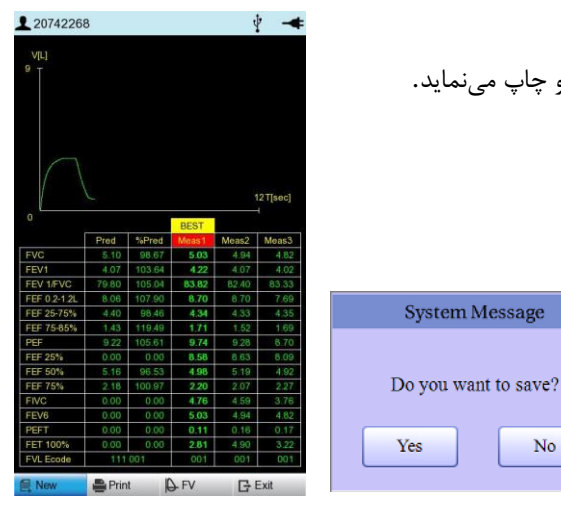

System Message

 $\rm No$ 

Yes

# **\* تست SVC :**

- از منوی اصلی تس **SVC** را انت اب نمایید.
- در ای مراله پد از **Start**، بیمار باید 4 نفد معمولی )دستگاه پد از 4 نفد معمولی رم کوتاهی خواهد داد( و سپس یک نفس عمیق و مجدداً ۴ نفس معمولی بکشد. سپس جهت اتمام تست کلید **Esc** را بفشارید. اکنون می توانید پارامترهای آن را مشاهده نمایید.

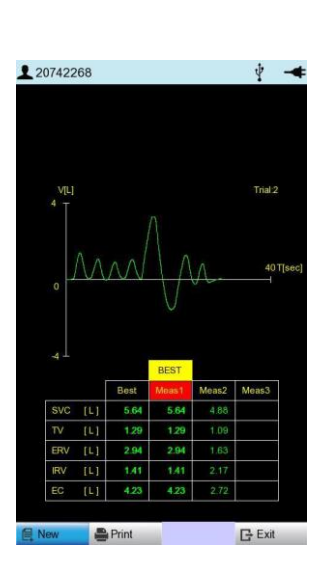

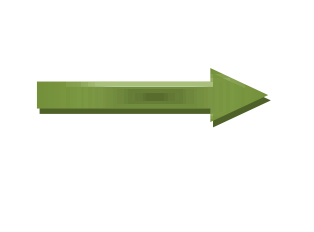

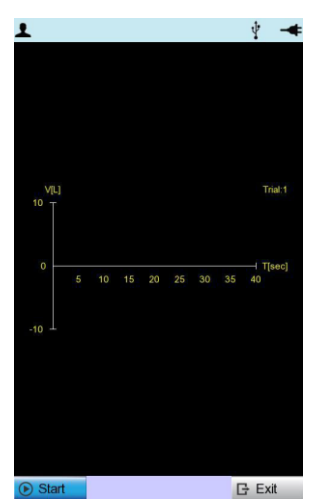

 $\bigoplus$  FVC

 $w<sub>k</sub>$  svc

**MW MVV** 

1 Patient *i* CAL **☆** Setup <del>n</del> Main

- برای خارج شدد از تس گزینه **Exit** را بزنید.
- ه قبل از خروج میتوانید اطلاعات تست را چاپ نمایید، اما به منظور صرفهجوئی در کاغذ بهتر است این مرحله به همراه تست MVV چاپ شود.

سا و **: com.arkanara.www //** ل ب

**info@arkanara.com :** ا

ی یم

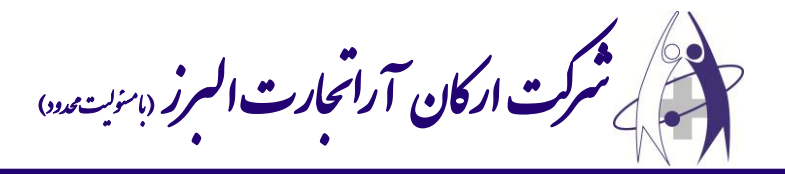

#### **\* تست MVV :**

- از منوی اصلی تس **MVV** را انت اب نمایید.
- پد از فشردد **Start** بیمار باید به مدخ 12 ثانیه به صورخ تند تند و پش سرهم نفد بکشد، همانند االتی که پس از دویدن رخ میدهد؛ سپد کلید **Stop** را فشار دهید.

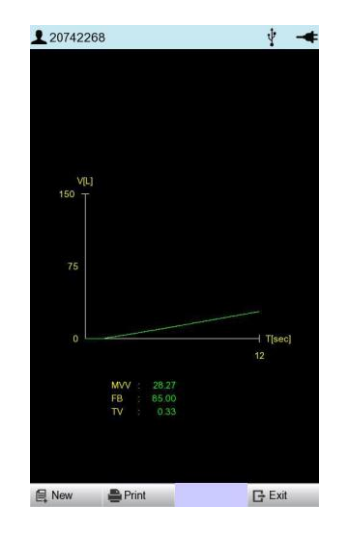

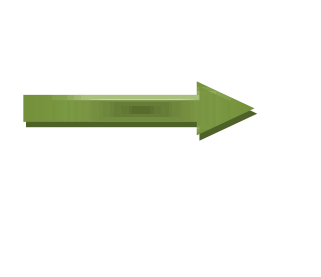

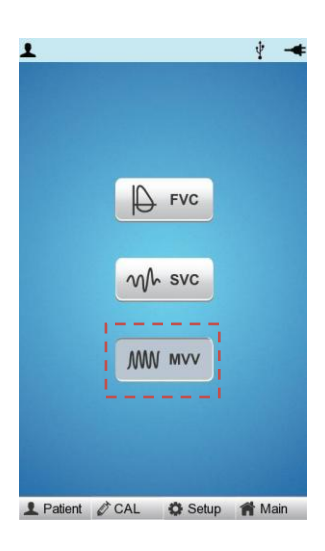

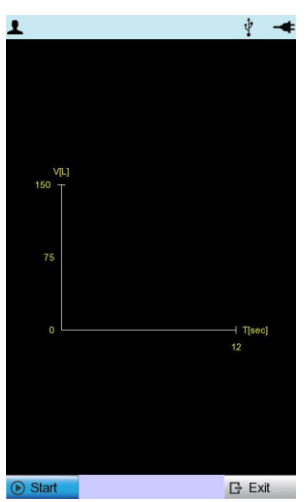

- پد از انزام تس گزینه **Print** را انت اب نمایید، تا اطالعاخ **SVC** و **MVV** بر روی کاغذ چاپ شود.
- برای مشاهده اطالعاخ ذخیره شده وارد قسم **List** از منوی اصلی شده و بیمار مورد نظر را انت اب کرده و کلید Knob را فشاردهید تا انت اب شود. برای چاپ گزینه **Print** را انت اب نمائید. **6 4 5 1**
	- 1( اطالعاخ صفحه )تعداد صفحاخ و صفحه جاری(.
		- 2( صفحه قبلی.
		- 3( صفحه بعدی.
		- 4( اطالعاخ بیمار ذخیره شده.
			- ۵) جستجو.
			- ۶) وضعیت برق شهر.
		- 7( چاپ اطالعاخ بیمار انت اب شده.
		- ٨) حذف اطلاعات بیمار انتخاب شده.
			- 9( تنظیماخ

<sup>ی</sup> **: 826-06818 //** <sup>ت</sup> تلفکس

- ۱۰) رفتن به صفحه اصلی
- دستگاه قابلی ذخیره اطالعاخ را برای بیش از 211 بیمار دارد. به منظور فعالنمودد د در قسم **Setup** وارد شده و گزینه **Save** را در اال **On** قرار دهید.

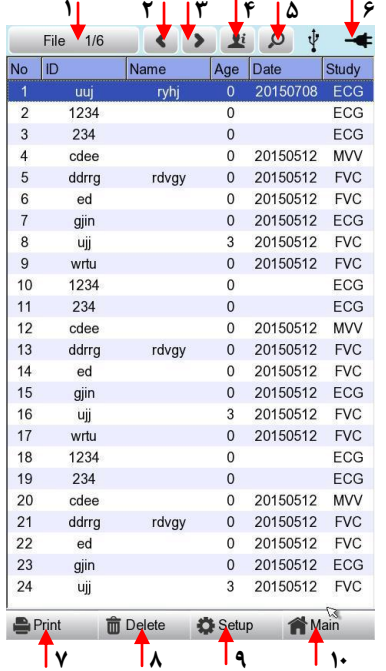

ی یم **info@arkanara.com :** ا